# WAP121およびWAP321アクセスポイントの電 子メールアラートの動作ステータス

#### 目的 Ī

[Email Alert Operational Status]には、アクセスポイントで生成されたsyslogメッセージに基 づいて送信される電子メールアラートに関する情報が表示されます。この情報を使用すると 、送信された電子メールの数と、送信に失敗した電子メールの数を知ることができます。ま た、最後の電子メールが送信された時刻を知ることもできます。

この記事では、WAP121およびWAP321アクセスポイントの電子メールアラートステータス について説明します。

注: 電子メールアラートを設定するには、「WAP121およびWAP321アクセスポイントの 電子メールアラート設定」を参照してください。

### 該当するデバイス Ī

- ・ WAP121
- ・ WAP321

#### [Software Version] Ì

•1.0.3.4

## 電子メールアラートのステータス

ステップ1:Web構成ユーティリティにログインし、[Status and Statistics] > [Email Alert] Status]を選択します。[電子メールの警告の状態]ページが開きます。

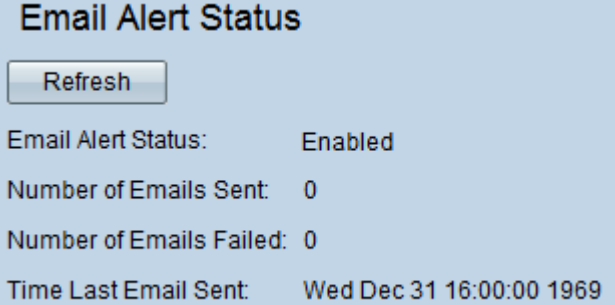

電子メールのアラート状態ページには、次の情報が表示されます。

・ Eメールアラートステータス:Eメールアラートの動作ステータス。

・ Number of Emails Sent:これまでに送信された電子メールの数。範囲は32ビットの符 号なし整数です。

・ Number of Emails Failed:これまでに発生した電子メールの失敗数。範囲は32ビットの 符号なし整数です。

・最後に送信された電子メールからの経過時間:最後に送信された電子メールからの経過 時間。

ステップ2:(オプション)最近の電子メール通知のステータスについては、[更新]をクリッ クします。